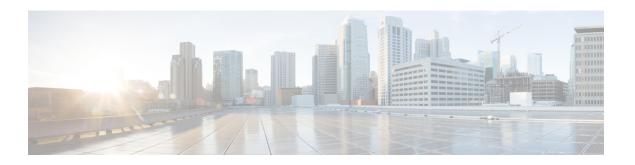

# **Monitoring the System**

The ASA FirePOWER module provides many useful monitoring features to assist you in the daily administration of your system, all on a single page. For example, on the Host Statistics page you can monitor basic host statistics.

- Viewing Host Statistics, on page 1
- Monitoring System Status and Disk Space Usage, on page 2
- About System Process Status, on page 2
- Viewing System Process Status, on page 3
- Understanding Running Processes, on page 4

# **Viewing Host Statistics**

License: Any

The **Statistics** page lists the current status of the following:

- general host statistics; see the Table 1: Host Statistics, on page 1 table for details
- intrusion event information (requires Protection); see Viewing Events or details

The following table describes the host statistics listed on the Statistics page.

#### Table 1: Host Statistics

| Category                                                                                                    | Description                                                                                              |  |
|----------------------------------------------------------------------------------------------------|----------------------------------------------------------------------------------------------------|--|
| Time                                                                                                    | The current time on the system.                                                                          |  |
| Uptime                                                                                                    | The number of days (if applicable), hours, and minutes since the system was last started.                |  |
| Memory Usage                                                                                                    | The percentage of system memory that is being used.                                                      |  |
| Load Average                                                                                                    | Average The average number of processes in the CPU queue for the past 1 minute, 5 minutes, a 15 minutes. |  |
| Disk Usage  The percentage of the disk that is being used. Click the arrow to view more detail statistics. See Monitoring System Status and Disk Space Usage, on page 2 for minformation. |                                                                                                    |  |

| Category  | Description                                                                                                    |
|-----------|----------------------------------------------------------------------------------------------------|
| Processes | A summary of the processes running on the system. See Monitoring System Status and Disk Space Usage, on page 2 for more information. |

### To view the Statistics page:

Select Monitoring > ASA FirePOWER Monitoring > Statistics.

The **Statistics** page appears.

## **Monitoring System Status and Disk Space Usage**

License: Any

The **Disk Usage** section of the Statistics page provides a quick synopsis of disk usage, both by category and by partition status. If you have a malware storage pack installed on a device, you can also check its partition status. You can monitor this page from time to time to ensure that enough disk space is available for system processes and the database.

To access disk usage information:

### **Step 1** Select Monitoring > ASA FirePOWER Monitoring > Statistics.

The **Statistics** page appears.

For more information on the disk usage categories, see Understanding the Disk Usage Widget.

**Step 2** Click the down arrow next to **Total** to expand it.

The **Disk Usage** section expands, displaying partition usage. If you have a malware storage pack installed, the /var/storage partition usage is also displayed.

## **About System Process Status**

License: Any

The **Processes** section of the Host Statistics page allows you to see the processes that are currently running on an appliance. It provides general process information and specific information for each running process.

The following table describes each column that appears in the process list.

#### **Table 2: Process Status**

| Column | Description           |  |
|--------|-----------------------|--|
| Pid    | The process ID number |  |

| Column   | Description                                                                                                    |  |
|----------|----------------------------------------------------------------------------------------------------|--|
| Username | The name of the user or group running the process                                                                                                    |  |
| Pri      | The process priority                                                                                                    |  |
| Nice     | The <i>nice</i> value, which is a value that indicates the scheduling priority of a process. Values range between -20 (highest priority) and 19 (lowest priority) |  |
| Size     | The memory size used by the process (in kilobytes unless the value is followed by m , which indicates megabytes)                                                  |  |
| Res      | The amount of resident paging files in memory (in kilobytes unless the value is followed by m , which indicates megabytes)                                        |  |
| State    | The process state:                                                                                                    |  |
|          | • D — process is in uninterruptible sleep (usually Input/Output)                                                                                                  |  |
|          | • N — process has a positive nice value                                                                                                    |  |
|          | • R — process is runnable (on queue to run)                                                                                                    |  |
|          | • S — process is in sleep mode                                                                                                    |  |
|          | • T — process is being traced or stopped                                                                                                    |  |
|          | • W — process is paging                                                                                                    |  |
|          | • X — process is dead                                                                                                    |  |
|          | • Z — process is defunct                                                                                                    |  |
|          | • < — process has a negative nice value                                                                                                    |  |
| Time     | The amount of time (in hours:minutes:seconds) that the process has been running                                                                                   |  |
| Сри      | The percentage of CPU that the process is using                                                                                                    |  |
| Command  |                                                                                                    |  |

# **Viewing System Process Status**

The executable name of the process

To expand the process list:

**Step 1** Select Monitoring > ASA FirePOWER Monitoring > Statistics.

The **Statistics** page appears.

**Step 2** Click the down arrow next to **Processes**.

The process list expands, listing general process status information that includes the number and types of running tasks, the current time, the current system uptime, the system load average, CPU, memory, and swap information, and specific information about each running process.

**Cpu(s)** lists the following CPU usage information:

- · user process usage percentage
- system process usage percentage
- nice usage percentage (CPU usage of processes that have a negative nice value, indicating a higher priority)

Nice values indicate the scheduled priority for system processes and can range between -20 (highest priority) and 19 (lowest priority).

• idle usage percentage

**Mem** lists the following memory usage information:

- total number of kilobytes in memory
- total number of used kilobytes in memory
- total number of free kilobytes in memory
- total number of buffered kilobytes in memory

**Swap** lists the following swap usage information:

- total number of kilobytes in swap
- total number of used kilobytes in swap
- total number of free kilobytes in swap
- total number of cached kilobytes in swap

**Note** For more information about the types of processes that run on the appliance, see Understanding Executables and System Utilities, on page 6.

### What to do next

### To collapse the process list:

Click the up arrow next to **Processes**.

The process list collapses.

## **Understanding Running Processes**

License: Any

There are two different types of processes that run on an appliance: daemons and executable files. Daemons always run, and executable files are run when required.

## **Understanding System Daemons**

License: Any

Daemons continually run on an appliance. They ensure that services are available and spawn processes when required. The following table lists daemons that you may see on the Process Status page and provides a brief description of their functionality.

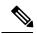

Note

The table below is not an exhaustive list of all processes that may run on an appliance.

### Table 3: System Daemons

| Daemon      | Description                                                                                                    |  |
|-------------|----------------------------------------------------------------------------------------------------|--|
| crond       | Manages the execution of scheduled commands (cron jobs)                                                                                                    |  |
| dhclient    | Manages dynamic host IP addressing                                                                                                    |  |
| httpd       | Manages the HTTP (Apache web server) process                                                                                                    |  |
| httpsd      | Manages the HTTPS (Apache web server with SSL) service, and checks for working SSL and valid certificate authentication; runs in the background to provide secure web access to the appliance |  |
| keventd     | Manages Linux kernel event notification messages                                                                                                    |  |
| klogd       | Manages the interception and logging of Linux kernel messages                                                                                                    |  |
| kswapd      | Manages Linux kernel swap memory                                                                                                    |  |
| kupdated    | Manages the Linux kernel update process, which performs disk synchronization                                                                                                    |  |
| mysqld      | Manages ASA FirePOWER module database processes                                                                                                    |  |
| ntpd        | Manages the Network Time Protocol (NTP) process                                                                                                    |  |
| pm          | Manages all Cisco processes, starts required processes, restarts any process that fails unexpectedly                                                                                          |  |
| reportd     | Manages reports                                                                                                    |  |
| safe_mysqld | Manages safe mode operation of the database; restarts the database daemon if an error occurs and logs runtime information to a file                                                           |  |
| sfmgr       | Provides the RPC service for remotely managing and configuring an appliance using an sftunnel connection to the appliance                                                                     |  |
| sftroughd   | Listens for connections on incoming sockets and then invokes the correct executable (typically the Cisco message broker, sfmb) to handle the request                                          |  |
| sftunnel    | Provides the secure communication channel for all processes requiring communication with a remote appliance                                                                                   |  |
| sshd        | Manages the Secure Shell (SSH) process; runs in the background to provide SSH access to the appliance                                                                                         |  |
| syslogd     | Manages the system logging (syslog) process                                                                                                    |  |

## **Understanding Executables and System Utilities**

License: Any

There are a number of executables on the system that run when executed by other processes or through user action. The following table describes the executables that you may see on the Process Status page

Table 4: System Executables and Utilities

| Executable       | Description                                                                                                    |
|------------------|----------------------------------------------------------------------------------------------------|
| awk              | Utility that executes programs written in the awk programming language                                                                                                    |
| bash             | GNU Bourne-Again SHell                                                                                                    |
| cat              | Utility that reads files and writes content to standard output                                                                                                    |
| chown            | Utility that changes user and group file permissions                                                                                                    |
| chsh             | Utility that changes the default login shell                                                                                                    |
| ср               | Utility that copies files                                                                                                    |
| df               | Utility that lists the amount of free space on the appliance                                                                                                    |
| echo             | Utility that writes content to standard output                                                                                                    |
| egrep            | Utility that searches files and folders for specified input; supports extended set of regular expressions not supported in standard grep                                      |
| find             | Utility that recursively searches directories for specified input                                                                                                    |
| grep             | Utility that searches files and directories for specified input                                                                                                    |
| halt             | Utility that stops the server                                                                                                    |
| httpsdctl        | Handles secure Apache Web processes                                                                                                    |
| hwelock          | Utility that allows access to the hardware clock                                                                                                    |
| ifconfig         | Indicates the network configuration executable. Ensures that the MAC address stays constant                                                                                   |
| iptables         | Handles access restriction based on changes made to the Access List page. See Configuring the Access List for Your Appliance for more information about access configuration. |
| iptables-restore | Handles iptables file restoration                                                                                                    |
| iptables-save    | Handles saved changes to the iptables                                                                                                    |
| kill             | Utility that can be used to end a session and process                                                                                                    |
| killall          | Utility that can be used to end all sessions and processes                                                                                                    |
| ksh              | Public domain version of the Korn shell                                                                                                    |

| Description                                                                                               |
|----------------------------------------------------------------------------------------------------|
| Utility that provides a way to access the syslog daemon from the command line                             |
| Utility that prints checksums and block counts for specified files                                        |
| Utility that moves (renames) files                                                                        |
| Indicates database table checking and repairing                                                           |
| Indicates a database process; multiple instances may appear                                               |
| Indicates authentication certificate creation                                                             |
| Indicates a perl process                                                                                  |
| Utility that writes process information to standard output                                                |
| Utility used to edit one or more text files                                                               |
| Public domain version of the Korn shell                                                                   |
| Utility that shuts down the appliance                                                                     |
| Utility that suspends a process for a specified number of seconds                                         |
| Mail client that handles email transmission when email event notification functionality is enabled        |
| Forwards SNMP trap data to the SNMP trap server specified when SNMP notification functionality is enabled |
| Indicates that Snort is running                                                                           |
| Indicates a Secure Shell (SSH) connection to the appliance                                                |
| Indicates a sudo process, which allows users other than admin to run executables                          |
| Utility that displays information about the top CPU processes                                             |
| Utility that can be used to change the access and modification times of specified files                   |
| Utility used to edit text files                                                                           |
| Utility that performs line, word, and byte counts on specified files                                      |
|                                                                                                    |

**Understanding Executables and System Utilities**